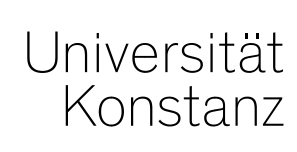

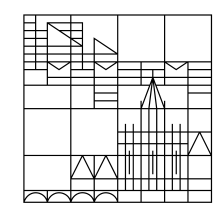

# **Austausch zum Campusmanagement**

Konstanz, 09.04.2020

#### **Themen**

- 1. Textfeld Lehrmethode
- 2. ILIAS Umgebung
- 3. Fachfremde Zuordnungen

### **1. Textfeld Lehrmethode**

Wie bereits angekündigt wurde von uns pauschal in **allen** Veranstaltungen, die zum SoSe 2020 gehören, das Textfeld "Lehrmethoden" mit folgendem Text befüllt:

*Das Sommersemester 2020 wird, soweit möglich, als digitales Semester durchgeführt. Die Studieninhalte werden in der Regel in ILIAS und ggf. über weitere Tools bereitgestellt und gemeinsam bearbeitet. Ihr\*e Dozent\*in wird Ihnen dazu im Veranstaltungsverlauf weitere Informationen geben.*

**Diese Information – zusammen mit den Portlets für die Studierenden – macht es überflüssig, die Art der Veranstaltung(en) nochmal gesondert als "Onlinekurs" o.ä. anzupassen! Die Studierenden sind bereits hinreichend darüber informiert, dass bis auf weiteres keine Präsenzveranstaltungen stattfinden.**

## **2. ILIAS Umgebung**

Falls für Ihre Veranstaltung **noch kein ILIAS-Kurs** vorhanden ist und Sie das wünschen, müssen sie dies wie gehabt im **unabhängigen** Veranstaltungselement vermerken.

Eine Umsetzung der Markierung in ILIAS wird ca. **eine Woche** dauern. Lehrende haben auch in den vorübergehend erweiterten Online-Rollen keine Berechtigung, um auf das semesterunabhängige Veranstaltungselement zuzugreifen.

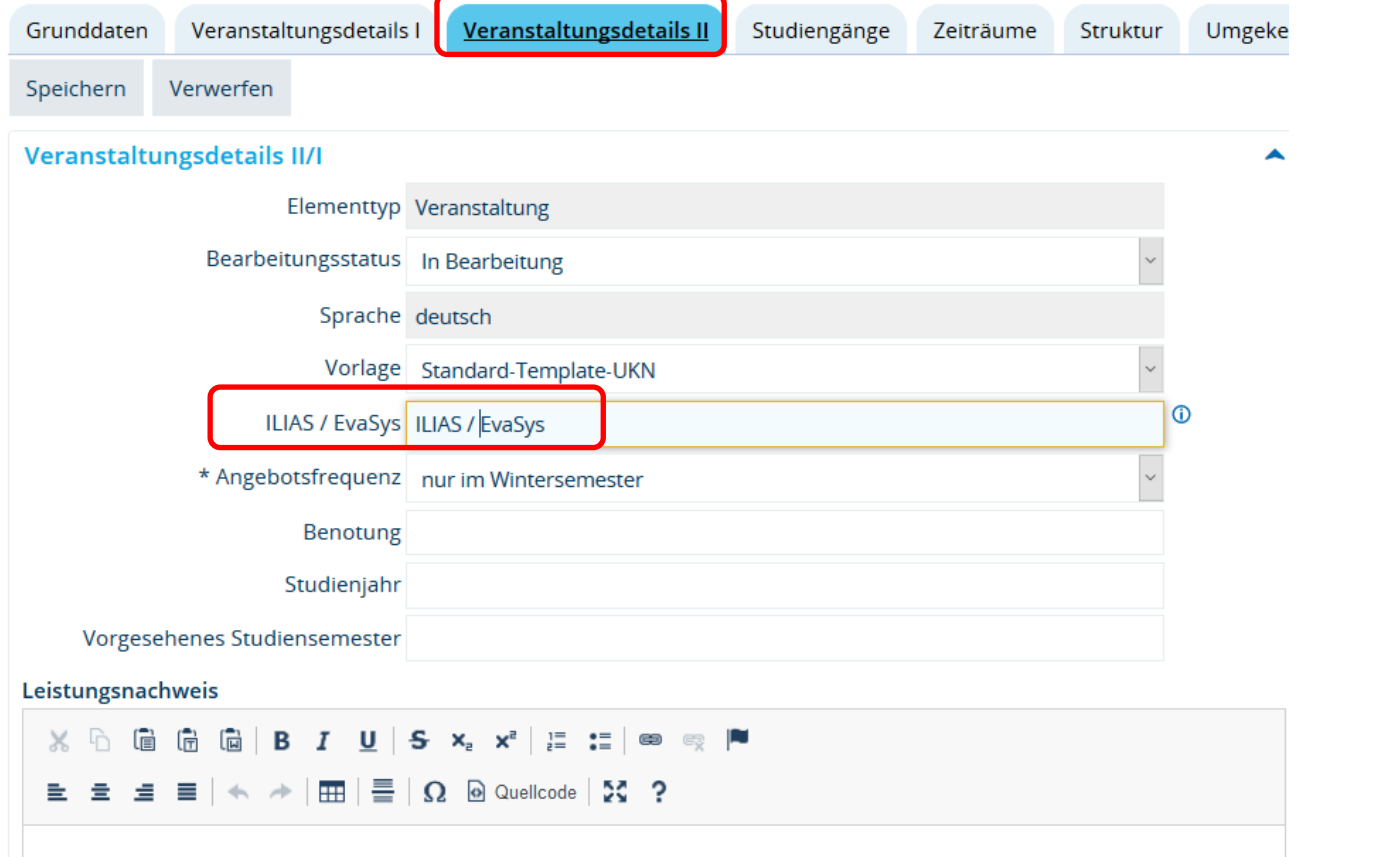

### **3. Fachfremde Zuordnungen**

Wenn Sie **fachfremde Veranstaltungen Ihren Prüfungsordnungen zuordnen**, müssen Sie bedenken, dass das **gekoppelte Prüfungselement dieselben Zuordnungen benö**tigt.

• Besitzt die Veranstaltung **bereits ein gekoppeltes Prüfungselement** (eine Veranstaltungsnummer ist vorhanden), dann müssen Sie **die gekoppelte Prüfung eigenständig Ihrer Prüfungsordnung zufügen**. Das Vorgehen ist analog zu dem Zuordnen fachfremder Veranstaltungen.

Am Besten befüllen Sie die Zwischenablage direkt mit Veranstaltung und Prüfung und entladen beide Elemente an der selben Stelle in ihrer Prüfungsordnung.

In bestimmten Fällen, besitzt eine Veranstaltung **mehrere gekoppelte Prüfu**ngen, in diesen Fällen sprechen Sie bitte mit dem anbietenden Fachbereich, welche der Prüfungen für Ihre Studierenden die geeignete ist.

• Besitzt die Veranstaltung **noch keine gekoppelte Prüfung** (die fehlende Veranstaltungsnummer ist kein ausreichender Hinweis, da die Prüfungsnummern mit einem gewissen zeitlichen Verzug an neue Prüfungen und deren gekoppelte Veranstaltungen vergeben werden), dann werden alle **Zuordnungen der Veranstaltung im Generierungsprozess der Prüfung automatisch übernommen**. Wir empfehlen Ihnen jedoch: Informieren Sie den anbietenden Fachbereiche, damit Ihre Zuordnung nicht im Generierungsprozess "verloren" geht.

Zu fachfremden Zuordnungen allgemein beachten Sie bitte auch diesen Artikel im Wiki: *[https://de.zeus-wiki.uni-konstanz.de/wiki/ZEuS-](https://de.zeus-wiki.uni-konstanz.de/wiki/ZEuS-Wiki:EXA_CD_Zuordnungen_eigenFremdVAEinf.C3.BChrung)*

*[Wiki:EXA\\_CD\\_Zuordnungen\\_eigenFremdVA#Einf.C3.BChrung](https://de.zeus-wiki.uni-konstanz.de/wiki/ZEuS-Wiki:EXA_CD_Zuordnungen_eigenFremdVAEinf.C3.BChrung)*

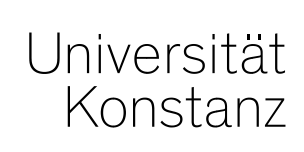

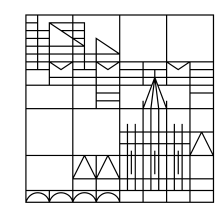

# **Herzlichen Dank!**

**Team Campusmanagement**